### **BAB III**

# **PEMBAHASAN**

## **A. Analisa**

Aplikasi reservasi tiket wisata yang akan dibuat memliliki kemampuan sebagai berikut :

- 1. Menambah pegawai.
- 2. Menambah anggota atau *member* dan mencetak kartu *member* sesuai *member* yang dipilih, dimana kartu member akan disertai *qrcode*.
- 3. Mencetak tiket sesuai jumlah orang yang akan masuk, dimana jumlah orang dikategorikan menjadi dua, yaitu jumlah anak-anak dan orang dewasa, dengan pembagian harga tiket yang berbeda. Tiket yang dicetak akan disertai *qrcode* yang nantinya tiket akan dicek pada saat masuk area wisata dengan melakukan *scan qrcode*.
- 4. *Scan* tiket ketika akan memasuki lokasi wisata.
- 5. Pegawai dapat mengetahui tiket pembelian mana yang belum di *scan*
- 6. Mencatat total pembelian tiket tiap harinya baik jumlah anak-anak maupun dewasa dan tiket yang sudah di *scan* maupun belum di *scan* tiap harinya beserta total orang yang masuk sebagai member.
- 7. Grafik penjualan tiket.
- 8. Penggolongan modul dengan penyesuaian otorisasi pengguna aplikasi.

Berikut merupakan tabel pembagian modul :

| No. | <b>Modul</b>       | $\mathbf{A}$ | B | $\mathbf C$ |
|-----|--------------------|--------------|---|-------------|
| 1.  | Data pegawai       | V            |   |             |
| 2.  | Data <i>member</i> |              |   |             |
| 3.  | Pengaturan harga   | V            |   |             |
| 4.  | Tiket              |              |   |             |
| 5.  | Laporan            | V            |   |             |
| 6.  | Grafik             |              |   |             |

**Tabel 3.1** Tabel perbandingan modul

Keterangan :

 $A =$  Administrator

B = Pegawai cetak tiket

C = Pegawai *scan* tiket

## **B. Perancangan**

### **1.** *Flowchart* **Sistem**

*Flowchart* Sistem merupakan bagan yang menunjukkan alur kerja atau apa yang sedang dikerjakan di dalam sistem secara keseluruhan dan menjelaskan urutan dari prosedur-prosedur yang ada di dalam sistem. Dengan kata lain, *flowchart* ini merupakan deskripsi secara grafik dari urutan prosedur-prosedur yang terkombinasi dari suatu sistem.

## **a. Sistem Alur Pembelian Tiket**

Diagram ini menggambarkan alur pegawai dalam melayani pembelian tiket.

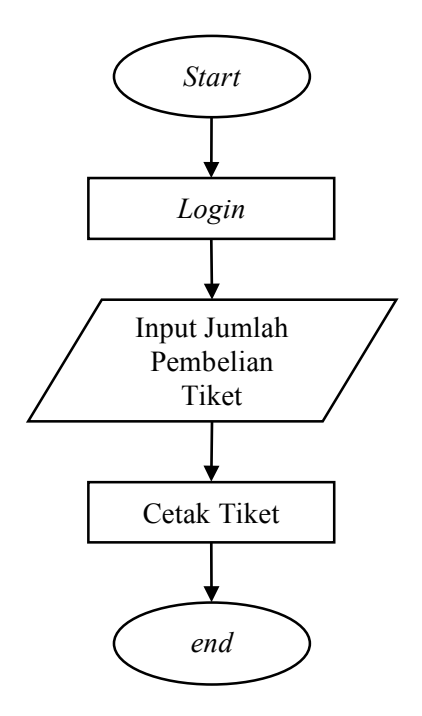

**Gambar 3.1** *Flowchart* alur pembelian tiket

# **b. Sistem Alur Scan Tiket**

Diagram ini menggambarkan alur pegawai dalam melakukan *scan* tiket

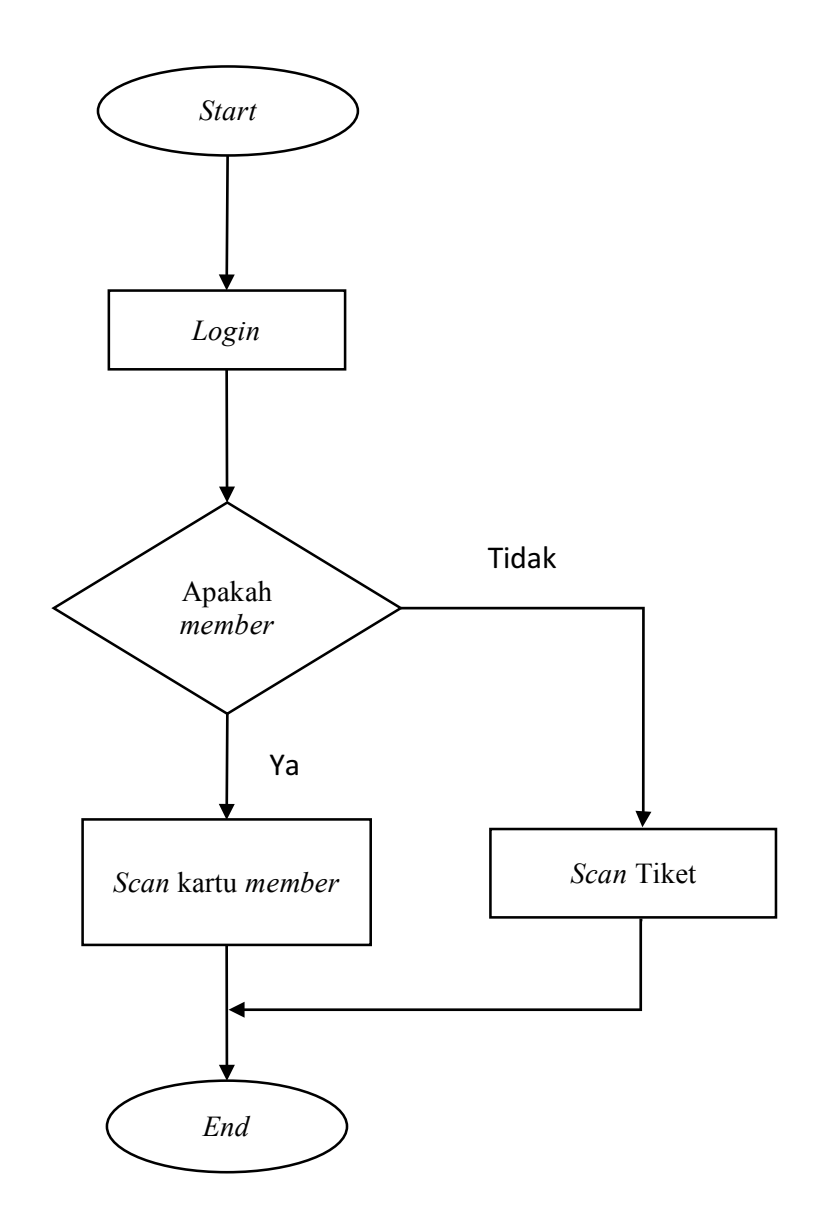

**Gambar 3.2** *Flowchart* alur *scan* tiket

#### **2. DFD (***Data Flow Diagram***)**

DFD merupakan suatu diagram yang menggunakan notasi-notasi untuk menggambarkan proses hubungan timbal balik dari aktivitas pada suatu sistem, yang penggunaannya sangat membantu untuk memahami sistem secara logika, terstruktur dan jelas.

## **a. Diagram Konteks**

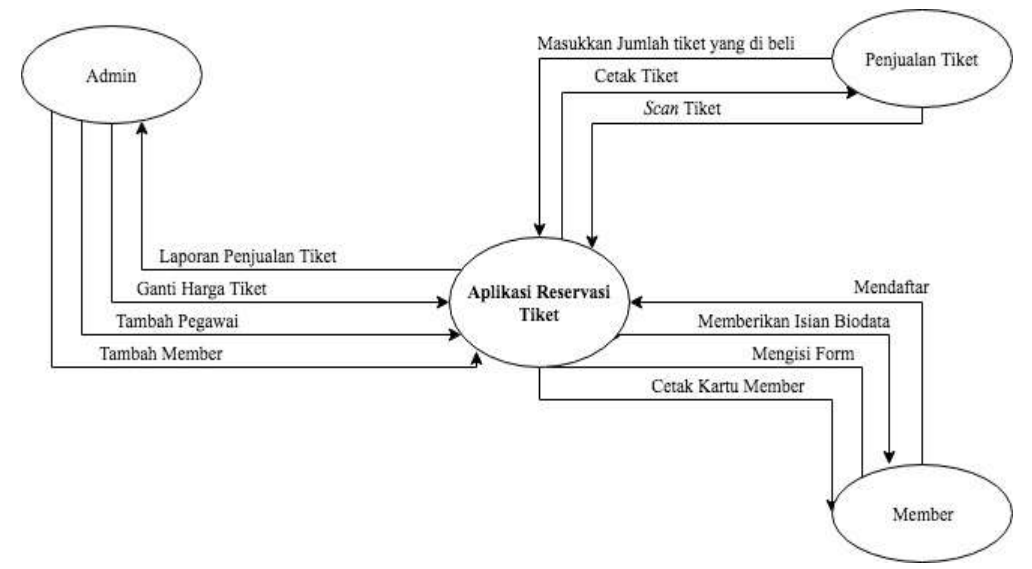

**Gambar 3.3** Diagram Konteks

## **b. DFD Level 0**

Diagram ini merupakan gambaran aplikasi secara umum

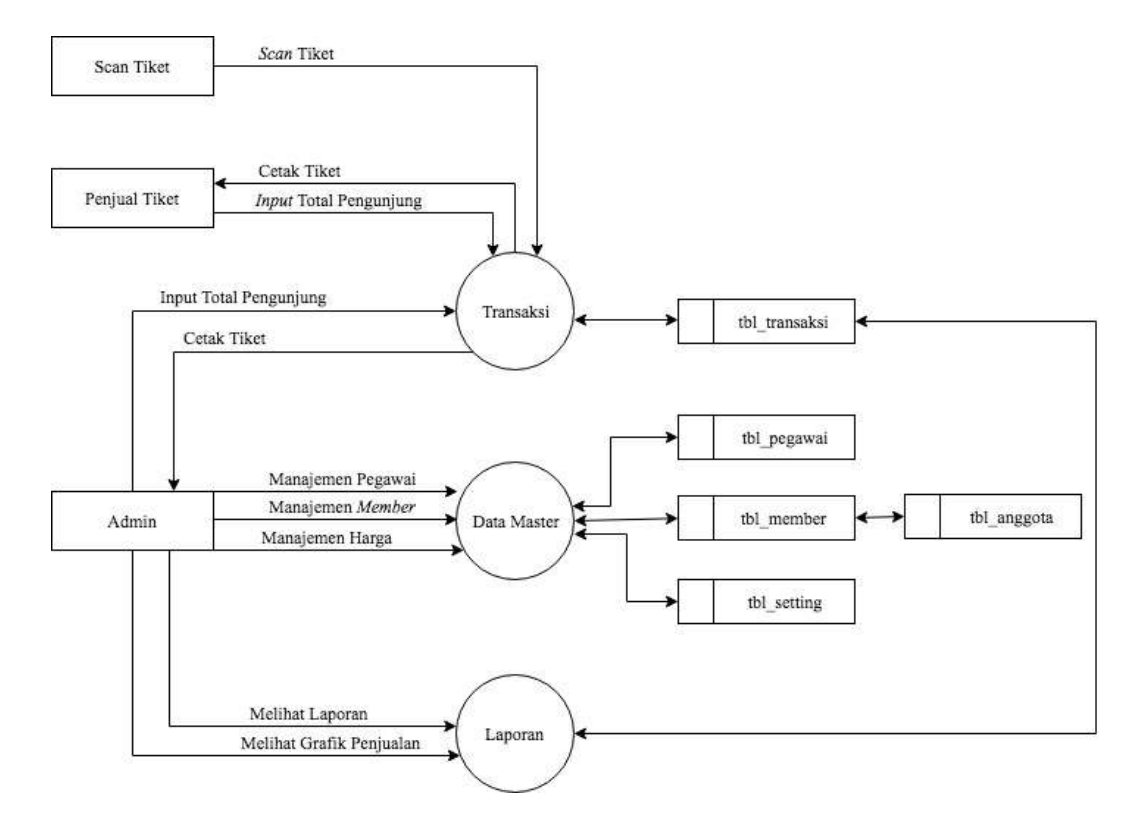

**Gambar 3.4** DFD Level 0

#### **c. DFD Level 1 Admin**

Diagram ini merupakan gambaran alur kerja sebagai administrator

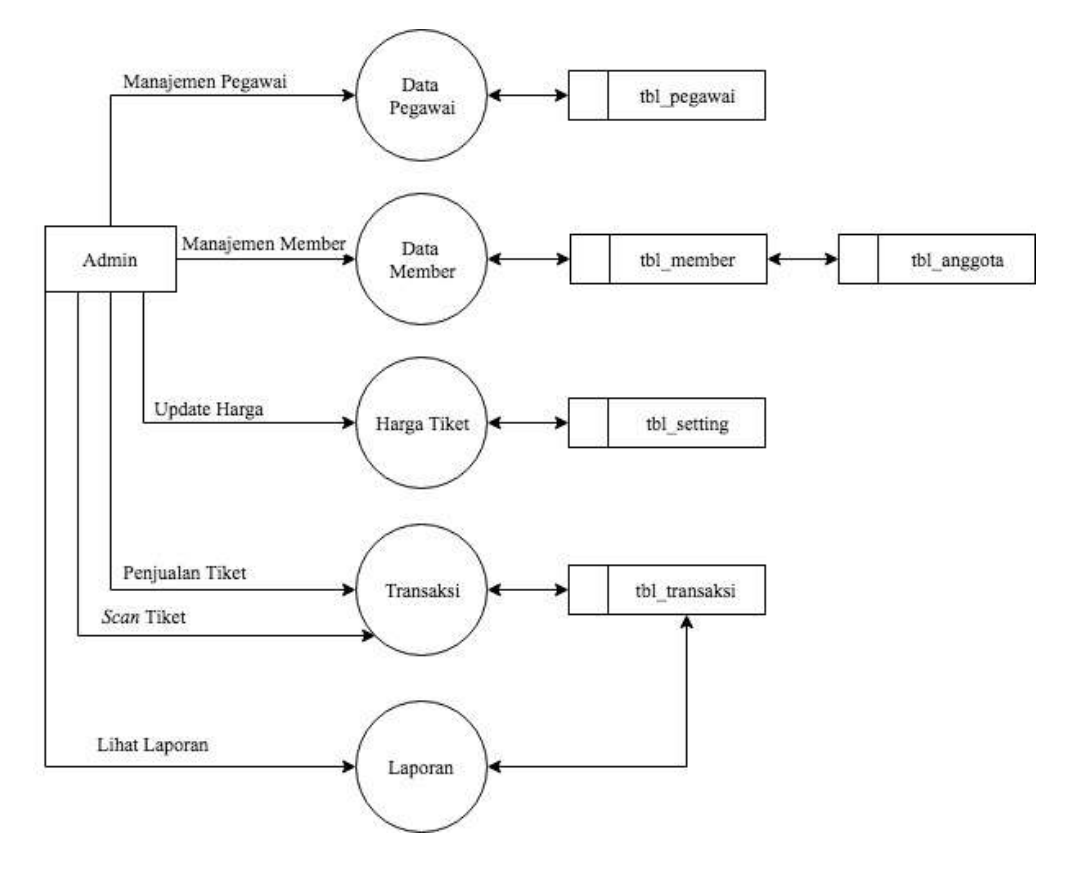

**Gambar 3.5** DFD Level 1 Admin

### **d. DFD Level 1 Penjual Tiket**

Merupakan gambaran alur kerja sebagai pegawai penjual tiket.

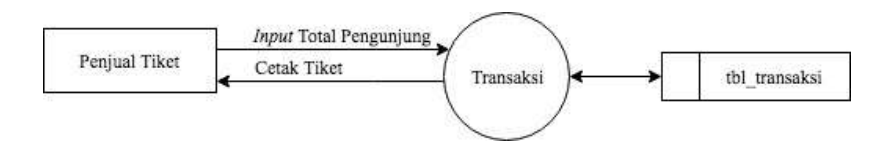

**Gambar 3.6** DFD Level 1 Penjual Tiket

## **e. Diagram Level 1 Pegawai** *Scan* **Tiket**

Merupakan gambaran alur kerja sebagai pegawai *scan* tiket.

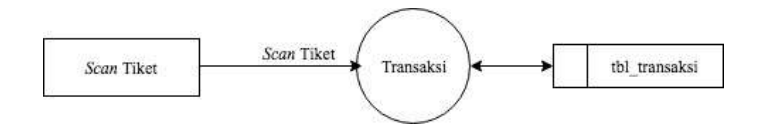

**Gambar 3.7** DFD Level 1 Scan Tiket

## **3. Basis Data**

## **a. Penggolongan Tabel**

Pada aplikasi ini penyusunan tabel pada basis data digolongkan menjadi dua yang ditunjukan pada tabel 3.1 dengan penjelasan sebagai berikut:

1) Tabel master

Data pada tabel master merupakan data hasil masukan asli tanpa pengolahan.

2) Tabel transaksi

Data pada tabel transaksi merupakan data hasil pengolahan antara data master dengan data masukan atau dengan data master itu sendiri.

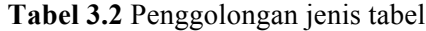

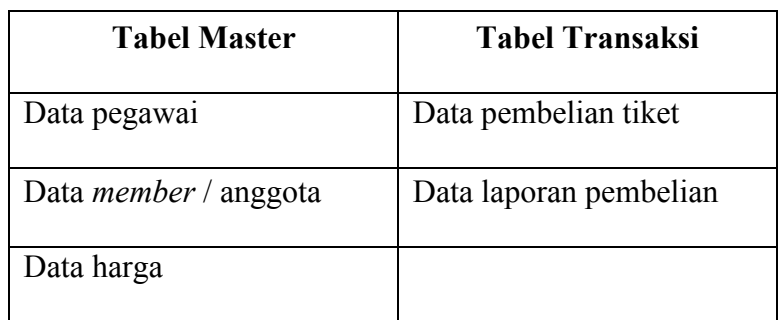

# **b. Struktur Tabel**

Berikut adalah struktur table yang digunakan pada aplikasi ini :

1) Tabel pegawai

Tabel ini berisikan informasi tentang data pengguna yang akan digunakan login pada aplikasi. Susunan tabel pegawai ditunjukan pada tabel.

| N <sub>0</sub> | <b>Nama Kolom</b> | <b>Tipe</b>      | <b>Ukuran</b> | Keterangan |
|----------------|-------------------|------------------|---------------|------------|
| 1.             | id_pegawai        | int              | 5             | PK         |
| 2.             | nama              | varchar          | 150           |            |
| 3.             | alamat            | varchar          | 150           |            |
| 4.             | no telp           | varchar          | 15            |            |
| 5.             | no_ktp            | varchar          | 20            |            |
| 6.             | level             | int              | $\mathbf{1}$  |            |
| 7.             | status            | $\overline{int}$ | $\mathbf{1}$  |            |
| 8.             | tgl masuk         | timestamp        |               |            |
| 9.             | username          | varchar          | 50            |            |
| 10.            | password          | varchar          | 100           |            |

**Tabel 3.3** Struktur tabel pegawai

# 2) Tabel *Member*

Tabel ini berisikan informasi tentang data *member* atau anggota yang akan dibuatkan kartu *member* untuk masuk :

| N <sub>0</sub>    | Nama Kolom        | <b>Tipe</b>             | <b>Ukuran</b>  | Keterangan |
|-------------------|-------------------|-------------------------|----------------|------------|
| 1.                | id member         | int                     | 5              | <b>PK</b>  |
| 2.                | kd barcode        | varchar                 | 150            |            |
| 3.                | ttl               | date                    | 150            |            |
| $\overline{4}$ .  | kota lahir        | varchar                 | 15             |            |
| 5.                | kota              | varchar                 | 20             |            |
| 6.                | alamat            | varchar                 |                |            |
| 6.                | jk                | int                     | $\mathbf{1}$   |            |
| 7.                | pekerjaan         | varchar                 | $\mathbf{1}$   |            |
| 8.                | status_perkawinan | int                     |                |            |
| 9.                | no_telp           | varchar                 | 50             |            |
| 10.               | foto member       | varchar                 | 100            |            |
| $\overline{11}$ . | tgl_daftar        | timestamp               |                |            |
| 12.               | tgl_kadaluarsa    | timestamp               |                |            |
| 13.               | kategori          | enum                    |                |            |
| 14.               | anggota_keluarga  | int                     | 5              |            |
| 15.               | status            | $\overline{\text{int}}$ | $\overline{5}$ |            |

**Tabel 3.4** Struktur tabel *member*

# 3) Tabel Anggota

Tabel ini berisikan informasi tentang data anggota keluarga yang akan direlasikan dengan tabel *member.*

| No | Nama Field   | <b>Tipe</b> | <b>Ukuran</b> | Keterangan |
|----|--------------|-------------|---------------|------------|
|    | id anggota   | Int         |               | PK         |
| 2. | Id member    | Int         |               |            |
| 3. | Nama anggota | varchar     | 100           |            |

**Tabel 3.5** Struktur tabel anggota

# 4) Tabel *setting*

Tabel ini berisikan informasi tentang data harga tiket masuk dewasa dan anak-anak

**Tabel 3.6** Struktur tabel *setting*

| N <sub>0</sub> | Nama Kolom | <b>Tipe</b> | <b>Ukuran</b>  | Keterangan |
|----------------|------------|-------------|----------------|------------|
|                |            |             |                |            |
| 1.             | id setting | int         | $\overline{2}$ | PK         |
| 2.             | vaule1     | varchar     | 100            |            |
| 3.             | value2     | varchar     | 100            |            |
|                | value3     | varchar     | 100            |            |

4. Tabel transaksi

Tabel ini berisikan informasi tentang data transaksi pembelian tiket.

| N <sub>0</sub>   | Nama Kolom    | <b>Tipe</b> | <b>Ukuran</b>  | Keterangan |
|------------------|---------------|-------------|----------------|------------|
| 1.               | id transaksi  | int         | 10             | <b>PK</b>  |
| 2.               | member        | varchar     | 50             |            |
| 3.               | kd barcode    | varchar     | 30             |            |
| $\overline{4}$ . | dewasa        | int         | $\overline{2}$ |            |
| 5.               | anak          | int         | $\overline{2}$ |            |
| 6.               | id pegawai1   | int         | 5              |            |
| 7.               | id_pegawai2   | int         | 5              |            |
| 8.               | tgl transaksi | timestamp   |                |            |
| 9.               | status        | int         | 1              |            |

**Tabel 3.7** Struktur tabel transaksi

## **C. Implementasi**

Setelah melakukan perancangan terhadap sistem, langkah selanjutnya yaitu implementasi sistem. Implementasi sistem akan merubah bentuk dari perancangan yang berupa materi-materi kedalam bentuk pemrograman.

### **1.** *Download* **Komponen-Komponen Pendukung**

a. XAMPP

XAMPP merupakan web server lokal yang dapat di *download* di tautan resminya yaitu https://www.apachefriends.org

b. Codeigniter

Codeigniter merupakan *framework* berbasis PHP yang dapat di *download* di tautan resminya yaitu https://codeigniter.com

c. Template Admin LTE

Disini penulis menggunakan *template* administrator Admin LTE yang dapat di *download* di tautan resminya yaitu https://adminlte.io/

d. HTML5 *QR Code Reader*

Komponen ini digunakan untuk membaca *QR* Code yang di *download* di tautan https://github.com/dwa012/html5-qrcode

e. Chart JS

Komponen ini berfungsi untuk membuat diagram grafik yang dapat di *download* di tautan resminya yaitu http://www.chartjs.org/

## **2. Desain Halaman** *Login*

Pada tahap ini penulis hanya membuat 2 *form* yaitu *username* dan *password* tanpa menggunakan CAPTCHA(*Completely Automated Public Turing test to tell Computers and Humans Apart* ) dikarenakan aplikasi ini dijalankan di server lokal / *Intranet*

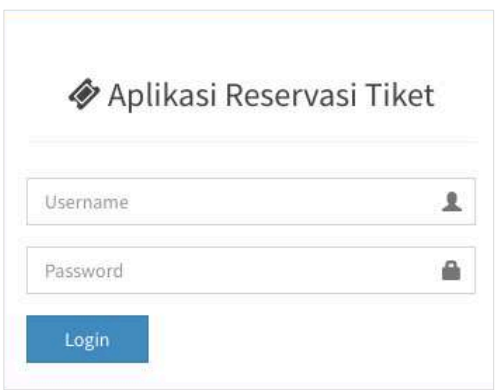

**Gambar 3.8** Desain halaman login

Dalam aplikasi ini terdapat tiga jenis otorisasi yaitu administrator, pegawai cetak tiket dan pegawai *scan* tiket. Semuanya dapat *login* melalui satu halaman *login* diatas, kemudian sistem secara otomatis akan menggolongkan otoritasi pengguna sesuai dengan aturan di modul manajemen data pegawai.

# **3. Desain Modul Data Pegawai**

Data pegawai merupakan data pengelola wisata yang bertugas untuk mengoperasikan aplikasi.

| <b>Administrator</b>      | $\equiv$      | Aplikasi Reservasi Tiket       |     |            |    |                                  |    | Administrator        | Ganti Password |              |      | <b>B</b> Logout |
|---------------------------|---------------|--------------------------------|-----|------------|----|----------------------------------|----|----------------------|----------------|--------------|------|-----------------|
| Data Mayber               |               | Data Pegawai                   |     |            |    |                                  |    |                      |                |              |      |                 |
| 불 Data Pegawai            |               |                                |     |            |    |                                  |    |                      |                |              |      |                 |
| 쌀 Data Member             | 10 \$ Filter- | $\div$<br>$\ddot{\phantom{1}}$ |     |            |    |                                  |    |                      |                | Saurch       |      |                 |
| <b>Q</b> Pengaturan Harga | No<br>æ       | Nama                           | LT. | Level      | 13 | status                           | 17 | <b>Tanggal Masuk</b> | Ħ              | Aksi         |      |                 |
| Data Triminksi            | $1\,$         | Will Octa                      |     | Stan       |    | $\mathbf{a}\mathbf{d}\mathbf{d}$ |    | 2016-07-07 22:25:34  |                |              |      | $0 \vee R$ R    |
| <b>E</b> Tiket            | $\mathbf{Z}$  | Beni Anam                      |     | Admin      |    | $_{\rm{AMIT}}$                   |    | 2016-07-19 12:15:04  |                |              |      | $0 \times B B$  |
| Data Laporan              | 3.            | Rizal                          |     | Food Court |    | $\arctan$                        |    | 2016-07-21 09:51:46  |                |              |      | $0 \vee B B$    |
| <b>E</b> Laporan          | 4.            | abd azis                       |     | Scan       |    | assif                            |    | 2016-09-03 13:35:05  |                |              |      | $0 \vee 28$     |
| M Grafik                  | 5.1           | Wulan                          |     | Cetak      |    | tidals abitif                    |    | 2016-07-02 07:14:32  |                |              |      | 0 v 12 B        |
|                           |               | Showing 1 to 7 of 7 entries    |     |            |    |                                  |    | Previous<br>First    |                | $\mathbf{I}$ | Next | Last            |
|                           |               |                                |     |            |    |                                  |    |                      |                |              |      |                 |

 **Gambar 3.9** Halaman modul data pegawai

#### **4.** *Form* **Tambah Pegawai**

Pada tahap ini data identitas pegawai yang diperlukan adalah nama, nomor telepon, nomor KTP dan alamat. Sedangkan data untuk keperluan akses aplikasi adalah *username*, *password*, konfirmasi *password* dan *level*.

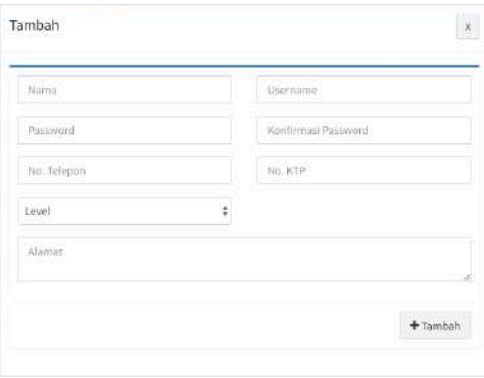

**Gambar 3.10** *Form* tambah pegawai

Pada modul ini, pegawai yang boleh ditambah adalah pegawai dengan otorisasi sebagai pegawai cetak tiket dan pegawai *scan* tiket, sehingga hanya memiliki akses untuk login sebagai pegawai saja, sedangkan untuk penambahan pegawai dengan otorisasi sebagai administrator, maka otorisasi akan diset langsung melalui database.

## **5. Modul Data** *Member*

Pada pembuatan tabel data *member*, kolom pertama akan diisi dengan *checkbox* yang berguna untuk menyeleksi *member* mana yang akan dibuatkan kartu. Pada kolom barcode akan dibuatkan tautan yang apabila diklik akan menampilkan modal yang berisi mengenai detail identitas *member*.

| Administrator             | Ξ                |                               | Aplikasi Reservasi Tiket |                      |   |                   | Administrator                   | Santi Password | <sup>€</sup> Logout |
|---------------------------|------------------|-------------------------------|--------------------------|----------------------|---|-------------------|---------------------------------|----------------|---------------------|
| <b>Data Masser</b>        |                  | Data Member                   |                          |                      |   |                   |                                 |                |                     |
| 불 Data Pegawai            |                  |                               |                          |                      |   |                   |                                 |                |                     |
| <b>图</b> Data Member      | $\ddot{x}$<br>20 | -Filter-<br>а                 | ŵ<br>$\ddot{=}$<br>٠     |                      |   |                   |                                 | Search         |                     |
| <b>O</b> Pengaturan Harga |                  | No                            | Ħ<br>Barcode             | Nama                 | п | 31<br>Kategori    | <b>Tanggal Daftar</b>           | Ħ              | Aksi                |
| Data Transaksi            | Ш                | $\mathbf{1}$                  | SPM/M/000S8              | <b>ABDULLAH</b>      |   | family            | Selasa, 19 Jul 2016 - 09:36:35  |                | 区自                  |
| <b>ET Tiket</b>           | 皿                | 2.                            | SPM/M/00057              | HADARI               |   | family            | Selasa, 19 Jul 2016 - 09:34:01  |                | (2) 日               |
| Data Laporan              | 用                | 3.                            | SPM/M/00056              | <b>IIS DAMAYANTI</b> |   | family            | Selasa, 19 Jul 2016 - 09:31:34  |                | 区目                  |
| & Laporan                 | Ð                | $4$                           | SPM/M/000SS              | SAMSUL MUARIE        |   | family            | Selasa, 19 Jul 2016 - 09:29:28  |                | 区目                  |
| <b>Let</b> Grafik         | 而                | 5.                            | SPM/M/00054              | AZ1Z                 |   | family            | Selasa, 19 Jul 2016 - 09:27:43  |                | 区目                  |
|                           | 面                | 6.                            | SPM/M/00053              | NANANG PUJIANTO      |   | family            | Selasa, 19 Jul 2016 - 09:25:56  |                | $Q$ $B$             |
|                           | m                | $\mathcal{T}_n$               | SPM/M/00052              | TAUFIKUR RACHMAN     |   | family            | Sabtu, 16 Jul 2016 - 09:15:07   |                | 区目                  |
|                           |                  | $\mathbf{B}$                  | SPM/M/00051              | <b>IMADE</b>         |   | family            | Sabtu, 16 Jul 2016 - 09:12:12   |                | 区目                  |
|                           | Ħ                | 3.                            | SPM/M/00050              | <b>KHAIRUL KALAM</b> |   | family            | Sabtu, 16 Jul 2016 - 09:10:27   |                | (2) 包               |
|                           | m                | 10.                           | SPM/M/00049              | TAUFAN AHMADI        |   | family            | Sabtu, 16 Jul 2016 - 09:07:34   |                | 区目                  |
|                           |                  | Showing 1 to 10 of 58 entries |                          |                      |   | Previous<br>First | 4 5 6 Next<br>2<br>$\mathbf{a}$ |                | Last                |

**Gambar 3.11** Halaman data *member*

## **6. Form Tambah** *Member*

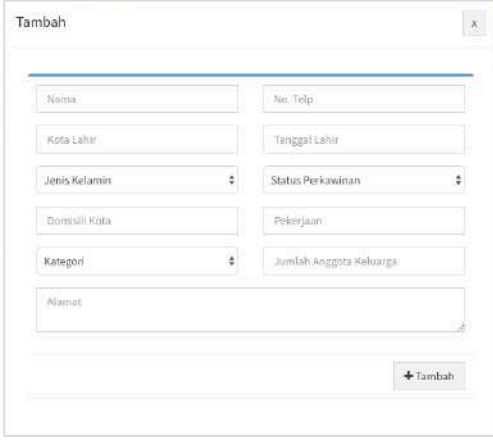

**Gambar 3.12** Form tambah *member*

Penambahan data *member* ini akan digunakan untuk membuat kartu member yang akan diberikan dari pihak wisata kepada seorang *member*. Kartu *member* akan disertai *qrcode* yang nantinya dapat digunakan sebagai pengganti tiket masuk reguler.

Pada penambahan member, terdapat dua kategori yaitu *personal* dan *family* dengan penjelasan sebagai berikut :

a. Kategori *personal*

Kategori ini hanya dapat digunakan untuk satu anggota saja.

b. Kategori *family*

Kategori ini dapat digunakan untuk banyak anggota dengan maksimal 5 anggota.

## **7. Halaman Cetak Kartu** *Member*

Pada bagian ini kartu secara otomatis akan dibalik atau dicerminkan untuk menyesuaikan dengan proses pembuatan kartu yang dicetak menggunakan kertas jenis *glossy* yang dilaminasi. Satu lembar kertas dapat menampung maksimal lima kartu dengan resolusi kartu 5.5 cm x 9cm.

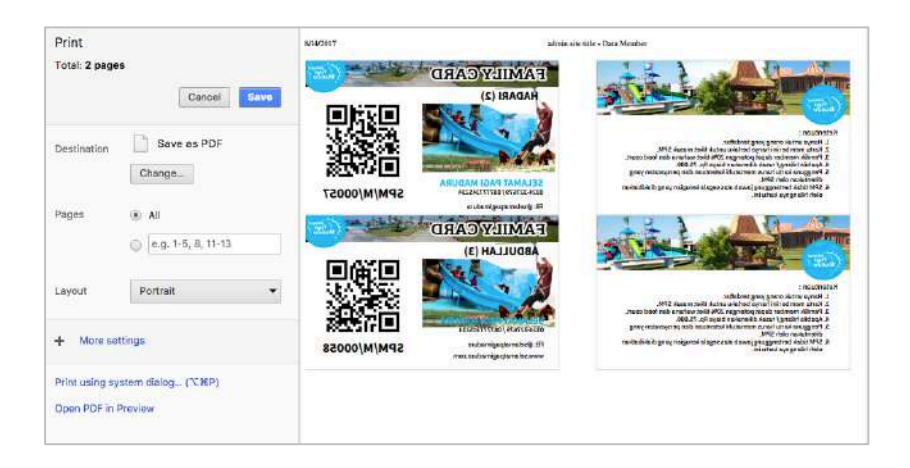

**Gambar 3.13** Tampilan kartu sebelum dicetak

## **8. Halaman Pengaturan Harga Tiket**

Harga tiket dibedakan menjadi dua yaitu harga tiket untuk kategori dewasa dan anak-anak.

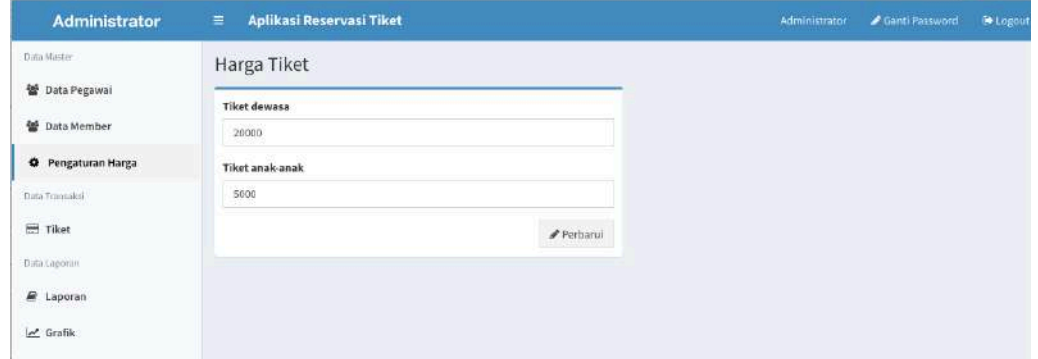

**Gambar 3.14** Modul pengaturan harga tiket

## 9. **Halaman Penjualan Tiket**

Halaman untuk penjualan tiket dan *scan* dijadikan satu untuk mempermudah mengetahui informasi pengunjung yang sudah membeli tiket ketika tiket di *scan*. Tiket yang sudah dibeli akan digolongkan menjadi dua jenis, yaitu tiket yang sudah di *scan* dan tiket yang belum di *scan,* dan jenis tiket yang dicetak dari modul ini dikategorikan sebagai tiket regular. Proses *scan* tiket regular maupun *member* juga dilakukan halaman ini.

Dihalaman ini disediakan dua *form* yaitu jumlah orang pengunjung dewasa dan anak-anak dan disamping *form* dibuatkan tombol untuk cetak kartu. Selain itu juga disediakan fitur *filter* / penyaringan data berdasarkan tiket regular dan tiket *member*.

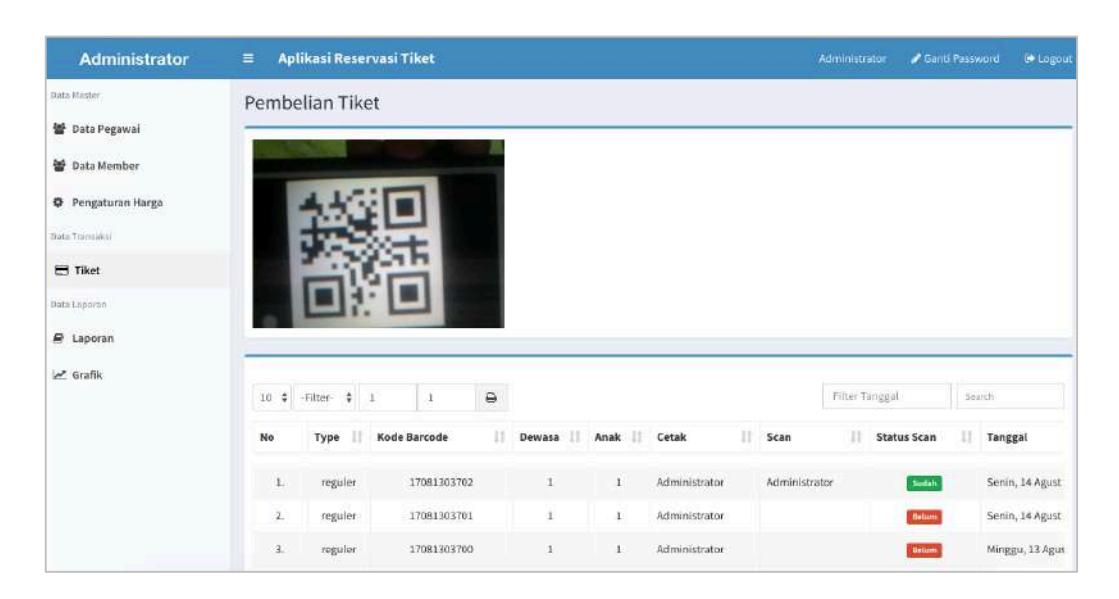

**Gambar 3.15** Modul penjualan tiket

## **10. Desain Tiket Reguler**

Pada bagian ini tiket akan dicetak menggunakan kertas termal maka dari itu susunan halaman tiket disesuaikan dengan lebar kertas termal. Desain kartu ini akan disertai *QR code* dengan format kode yaitu yymmdd - nomor urut 5 digit

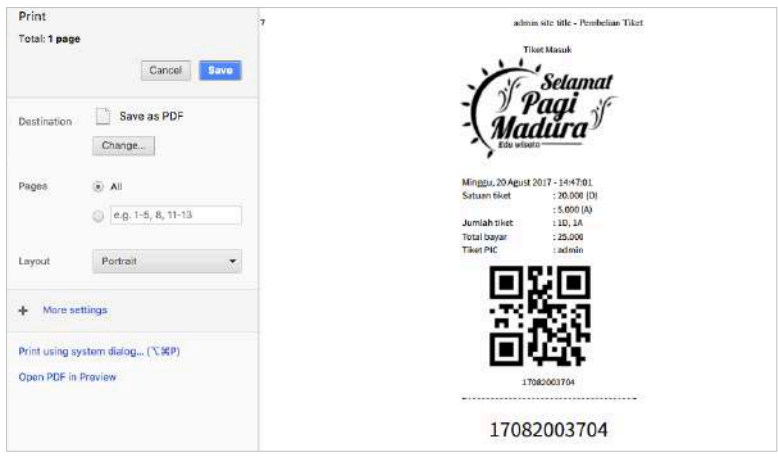

**Gambar 3.16** desain tiket reguler

### **11.** *Scan* **Tiket**

Pada tahan ini tiket akan divalidasi apakah tanggal yang tertera di tiket sama dengan tanggal hari ini. Proses *scan* selesai. Proses scan selesai ditandai dengan keluarnya informasi mengenai tiket tersebut.

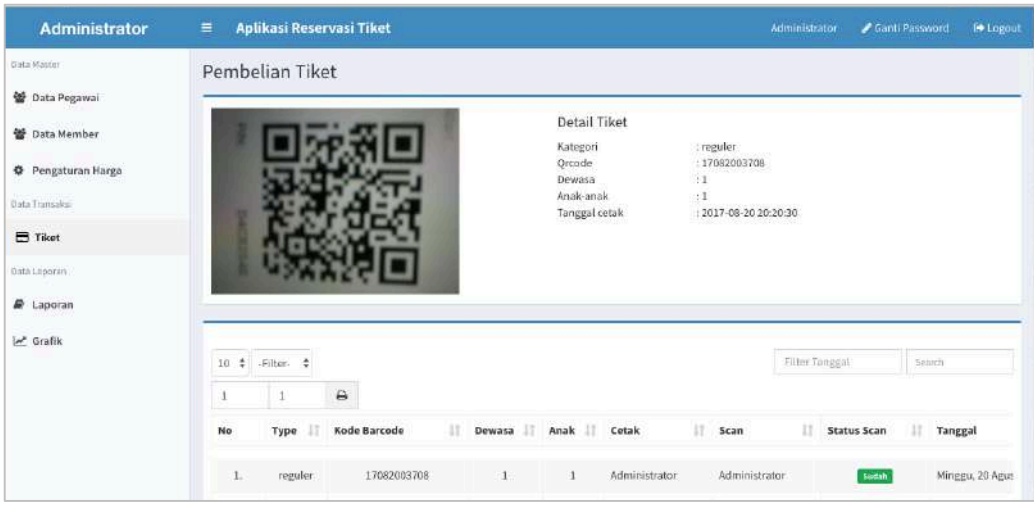

**Gambar 3.17** *Scan* tiket

## **12. Halaman Laporan Penjualan Tiket**

Modul ini merupakan ringkasan dari transaksi penjualan tiket dalam kurun waktu satu hari. Pada table laporan terdapat tiga jenis kolom ringkasan yang memiliki sub kolom dengan penjelasan sebagai berikut :

- a. Total Tiket
- 1) Reguler : merupakan total pengunjung yang berstatus bukan sebagai *member*.
- 2) *Member* : merupakan total pengunjung yang masuk dengan berstatus sebagai *member*.
- b. Total Pengunjung
- 1) Dewasa : merupakan total pengunjung dengan kategori orang dewasa.
- 2) Anak : merupakan total pengunjung dengan kategori anak-anak.
- c. Total Penjualan Tiket
- 1) Dewasa : merupakan hasil perkalian antara harga tiket dewasa dengan banyaknya pengunjung dengan kategori dewasa.
- 2) Anak : merupakan hasil perkalian antara harga tiket anak-anak dengan banyaknya pengunjung dengan kategori anak-anak.

| <b>Administrator</b>                        | $\equiv$        | Aplikasi Reservasi Tiket |                    |                     |                         |              | Administrator                | Canti Password    | <b>Le Loyout</b> |
|---------------------------------------------|-----------------|--------------------------|--------------------|---------------------|-------------------------|--------------|------------------------------|-------------------|------------------|
| Data Master                                 |                 | Laporan Pembelian Tiket  |                    |                     |                         |              |                              |                   |                  |
| 발 Data Pegawai                              | Filter Tanggal: |                          |                    |                     |                         |              |                              |                   |                  |
| <b>堂</b> Data Member                        | Filter Tanggal  |                          |                    | $\mathbb{R}$ Export |                         |              |                              |                   |                  |
| <b>O</b> Pengaturan Harga<br>Data Transakur | Show            | 10 # entries             |                    |                     |                         |              |                              | Search:           | Search.          |
| <b>二 Tiket</b>                              | П<br>n          |                          | <b>Total Tiket</b> |                     | <b>Total Pengunjung</b> |              | <b>Total Penjualan Tiket</b> |                   | $_{11}$          |
| Data Laporars                               | No              | Tanggai                  | 13<br>Reguler      | и<br>Member         | Dewasa                  | Anak         | л<br>Dewasa                  | <b>IT</b><br>Anak | Total            |
| <b>R</b> Laporan                            | $1.$            | 17-07-2016               | 1.722              | $\mathbf{Z}$        | 6.095                   | $\mathbf{2}$ | 121.900.000                  | 10,000            | 121.910.000      |
| $\angle$ Grafik                             | 2.              | 01-01-2017               | 1.479              | $\mathfrak o$       | 6,410                   | $\rm ^{o}$   | 128,200.000                  | 0                 | 128,200.000      |
|                                             | 3.              | 24-07-2016               | 1.367              | $14$                | 4.549                   | 109          | 90.980.000                   | 545,000           | 91,525.000       |
|                                             | 4.              | 12-09-2016               | 1.365              | $\bar{2}$           | 5.247                   | $\alpha$     | 104,940,000                  | o                 | 104.940.000      |
|                                             | 5.              | 10-07-2016               | 1.308              | $\overline{5}$      | 4.646                   | $\mathbb Z$  | 92.920.000                   | 10.000            | 92.930.000       |
|                                             | 6.              | 13-07-2016               | 1.286              | $\mathbf{2}$        | 5:500                   | 67           | 110,000.000                  | 335.000           | 110.335.000      |
|                                             | 7.              | 13-09-2016               | 1.098              | $\overline{A}$      | 3.778                   | $\mathbf{2}$ | 75,560.000                   | 10.000            | 75.570.000       |
|                                             | 8.              | 12-07-2016               | 1.083              | $2 -$               | 3.706                   | 5            | 74.120.000                   | 25.000            | 74.145.000       |
|                                             | 9.              | 11-07-2016               | 1.003              | $\theta$            | 3.539                   | $\mathbf{0}$ | 70,780.000                   | 0                 | 70,780,000       |

**Gambar 3.18** Modul laporan penjualan tiket

## **13. Halaman Grafik Penjualan Tiket**

Grafik ini merupakan konversi data dari laporan penjualan tiket. Grafik ini memiliki 4 jenis transaksi, yaitu :

- a. Total pembelian tiket
- b. Total pengunjung
- c. Total komisi penjualan tiket
- d. Total semua komisi penjualan tiket

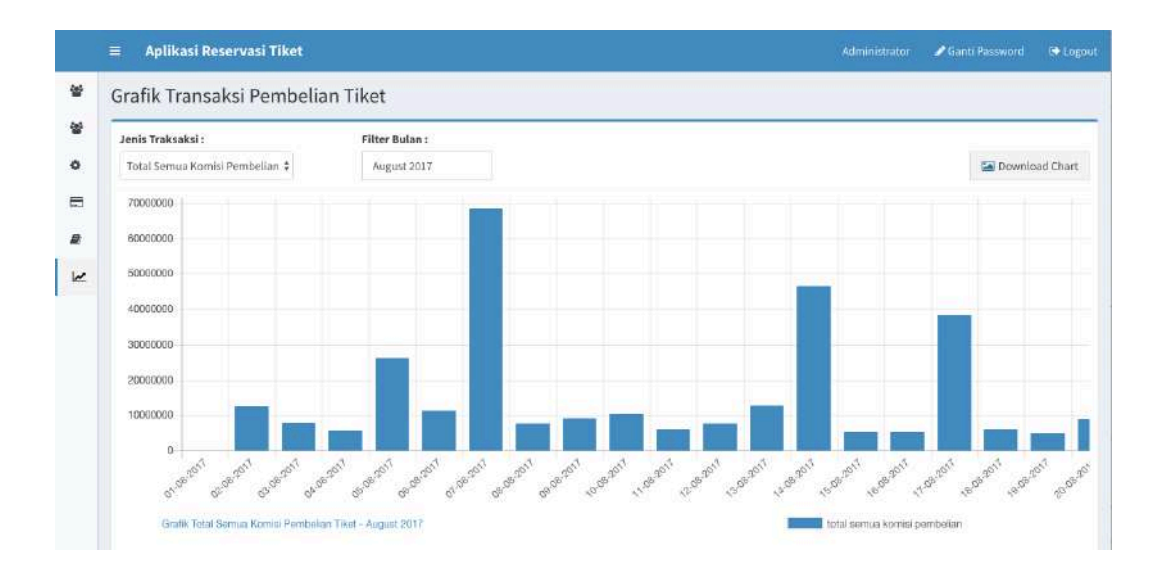

**Gambar 3.19** Modul laporan penjualan tiket

## **D. Uji Coba Aplikasi**

Uji coba aplikasi dilakukan untuk mengetahui apakah sistem yang dibuat sudah sesuai dengan analisa yang telah di rencanakan, sehingga dapat diketahui kelebihan dan kekurangan dari aplikasi tersebut.

Pengujian aplikasi dilakukan dengan metode *black box testing* dengan menjalankan aplikasinya secara langsung

| No. | Pengujian                 | <b>Hasil</b>                                                                 |   |
|-----|---------------------------|------------------------------------------------------------------------------|---|
| 1.  | Login administrator       | Tampil semua modul administrator                                             | V |
| 2.  | Login penjual tiket       | Tampil modul penjualan tiket                                                 | ✔ |
| 3.  | Login scan tiket          | Tampil modul scan tiket                                                      | V |
| 4.  | Halaman data pegawai      | Tampil tabel data pegawai                                                    |   |
| 5.  | Manajemen data<br>pegawai | Admin dapat melakukan insert, delete dan<br><i>update</i> data pegawai       | V |
| 6.  | Manajemen data<br>member  | Admin dapat melakukan insert, delete dan<br>update data pegawai              | V |
| 7.  | Cetak kartu member        | Admin dapat mencetak kartu member                                            | V |
| 8.  | Penjualan tiket           | Tampil susunan tiket regular sebelum<br>dicetak                              | V |
| 9.  | Laporan tiket             | Admin dapat melihat laporan penjualan<br>tiket                               | V |
| 10. | Grafik penjualan          | Admin dapat melihat grafi penjualan tiket<br>beserta <i>filter</i> transaksi | V |
| 11. | Ganti password            | Semua operator dapat melakukan<br>pembaharuan password                       | ✔ |
| 12. | Menu logout               | Keluar aplikasi                                                              | v |

**Tabel 3.8** Tabel hasil ujicoba aplikasi